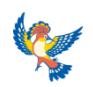

#### **МУНИЦИПАЛЬНОЕ БЮДЖЕТНОЕ ОБРАЗОВАТЕЛЬНОЕ УЧРЕЖДЕНИЕ ДОПОЛНИТЕЛЬНОГО ОБРАЗОВАНИЯ «ДВОРЕЦ ДЕТСКОГО (ЮНОШЕСКОГО) ТВОРЧЕСТВА ВСЕВОЛОЖСКОГО РАЙОНА»**

## **Приложение к дополнительной общеразвивающей программе «ОСНОВЫ МУЛЬТИПЛИКАЦИИ»**

Составитель приложения **Хузина Галия Равилевна**, педагог дополнительного образования

### **Оглавление**

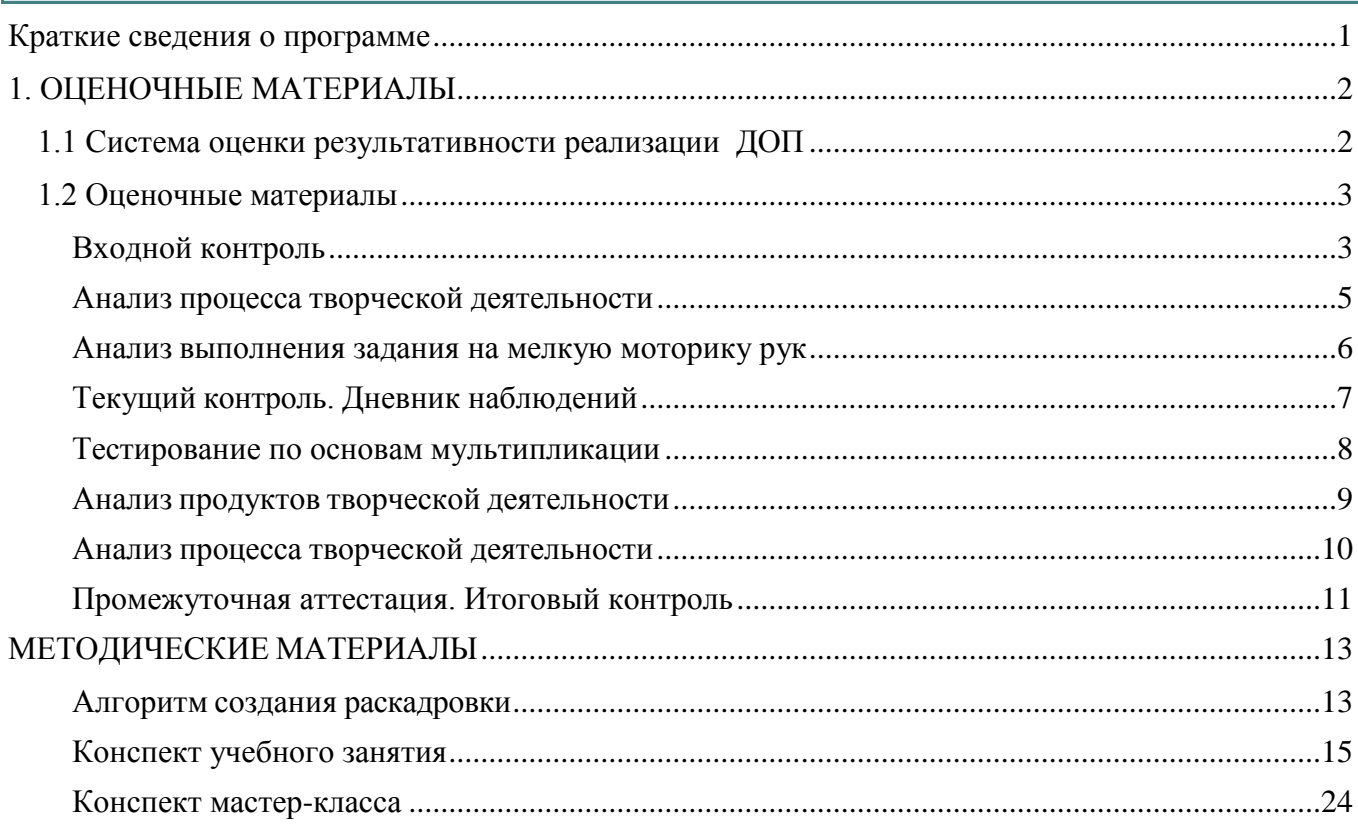

### <span id="page-0-0"></span>**Краткие сведения о программе**

Дополнительная общеразвивающая программа

Направленность программы / направление (вид) деятельности **техническая /** мультипликация Возраст детей, осваивающих программу **5-11** лет Срок реализации программы 4 года

### **ОСНОВЫ МУЛЬТИПЛИКАЦИИ**

Автор (составитель) программы: **Хузина Галия Равилевна,** педагог дополнительного образования

## <span id="page-1-0"></span>**1. ОЦЕНОЧНЫЕ МАТЕРИАЛЫ**

#### <span id="page-1-1"></span>**1.1 Система оценки результативности реализации ДОП**

Данная программа предполагает следующие виды контроля:

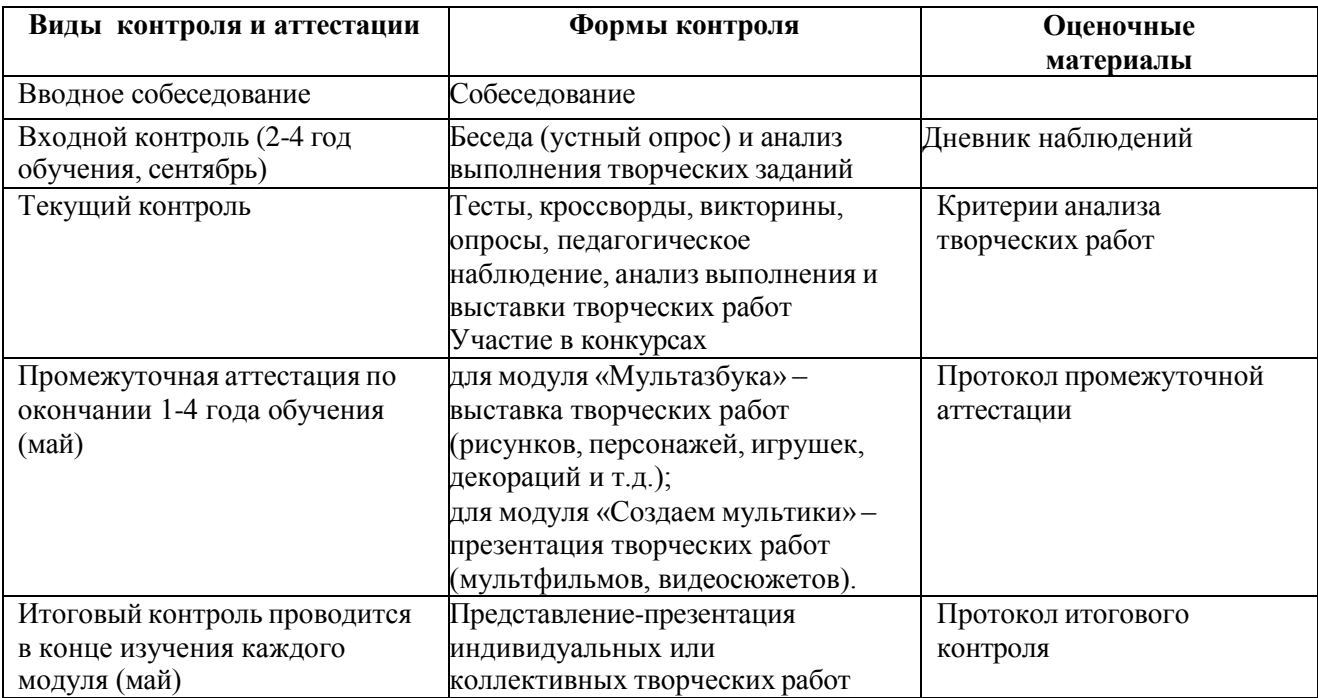

Система оценки результатов освоения программы состоит из вводного собеседования, входного, текущего и итогового контроля, промежуточной аттестации учащихся.

Вводное собеседование проводится при зачислении ребенка и служит для определения круга его интересов и уровня художественной и технической осведомленности в области мультипликации. По результатам собеседования ребенок может быть зачислен сразу на второй или третий год обучения.

Входной контроль проводится для учащихся 2-го, 3-го, 4-го годов обучения в начале учебного года (на первых занятиях). Он проходит в форме беседы (устного опроса) и анализа выполнения творческих заданий.

Текущий контроль осуществляется в ходе учебного процесса для отслеживания и закрепления знаний по пройденным темам и проводится с использованием тестов, кроссвордов, викторин, устного опроса, наблюдения, анализа выполнения и выставок творческих работ.

Итоговый контроль проводится после завершения каждого модуля программы в форме представления-презентации подготовленных индивидуальных или коллективных творческих работ (мультфильмов, видеофильмов, сюжетов, роликов, интервью).

Особой формой оценки результативности реализации программы является участие отдельных творческих работ в конкурсах и фестивалях любительских фильмов.

Промежуточная аттестация проводится в конце учебного года (конец апреля, май) в следующих формах:

для модуля «Мультазбука» – выставка творческих работ (рисунков, персонажей, игрушек, декораций и т.д.);

для модуля «Создаем мультики» – презентация творческих работ (мультфильмов, видеосюжетов).

Итоговой аттестации нет.

### <span id="page-2-0"></span>**1.2 Оценочные материалы**

# <span id="page-2-1"></span>**Входной контроль**

ФИ дата

1. Любите ли вы смотреть мультфильмы? А) Да Б) Нет В) Безразличен

2. Напишите название вашего любимого мультфильма(ов)

3. Напишите имя своего любимого персонажа

<u> 1980 - Johann Barn, mars an t-Amerikaansk kommunister (</u>

4. Как часто вы смотрите мультфильмы?

А) Каждый день

Б) Каждую неделю

В) Каждый месяц

5. Вы предпочитаете мультфильмы:

А) Полнометражные

Б) Короткие

6. Выберите главного героя мультфильма «Винни-пух и все, все, все»: Напишите других героев по памяти:

7. Выберите главную героиню мультфильма «Дюймовочка»: Напишите имена других героев по памяти:

8. Выберите героя, который не имеет отношение к мультфильму про Карлсона:

Напишите имена всех героев по памяти:

9. Хотите ли вы снять свой мультфильм? А) Да

Б) Нет

10. Про кого вы бы хотели снять мультфильм?

Дневник наблюдений Дополнительная общеразвивающая программа «Основы мультипликации» ФИО педагога: Хузина Г.Р. Форма контроля: тест, опрос, анализ выполненных работ. Дата заполнения

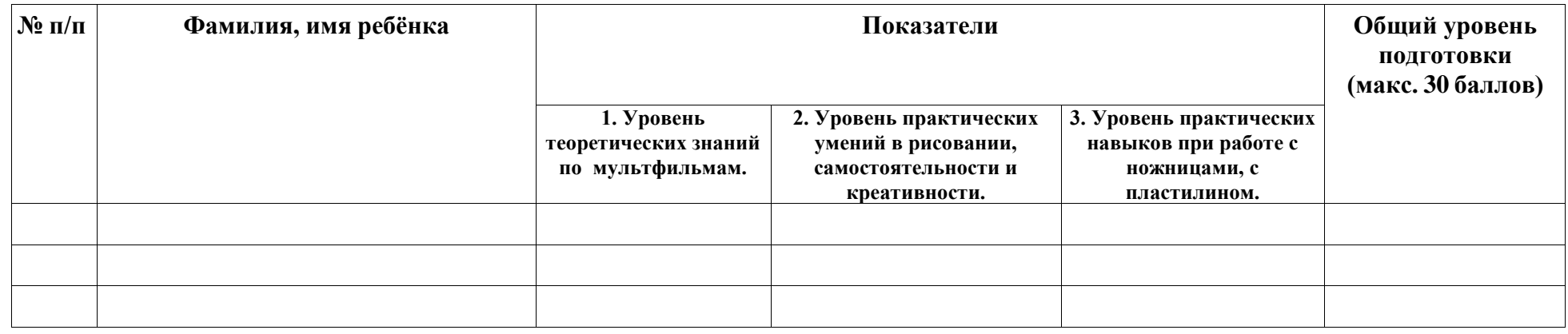

Показатель 1 оценивается по результатам теста <https://onlinetestpad.com/mhaxqnbrpndnw>

Максимум 5 баллов (80-100% правильных ответов), 4 балла (60-79% правильных ответов), 3 балла (40-59% правильных ответов), 2 балла (20- 39% правильных ответов), 1 балл (0-19% правильных ответов);

Показатель 2 оценивается после творческого задания. Максимум 10 баллов;

Показатель 3 оценивается после задания на мелкую моторику рук. Максимум 10 баллов

Уровень подготовки учащихся для занятий по программе определяется трехуровневой системой: высокий – 30-20 баллов; средний – 19-10 баллов; низкий – до 10 баллов.

# <span id="page-4-0"></span>**Анализ процесса творческой деятельности**

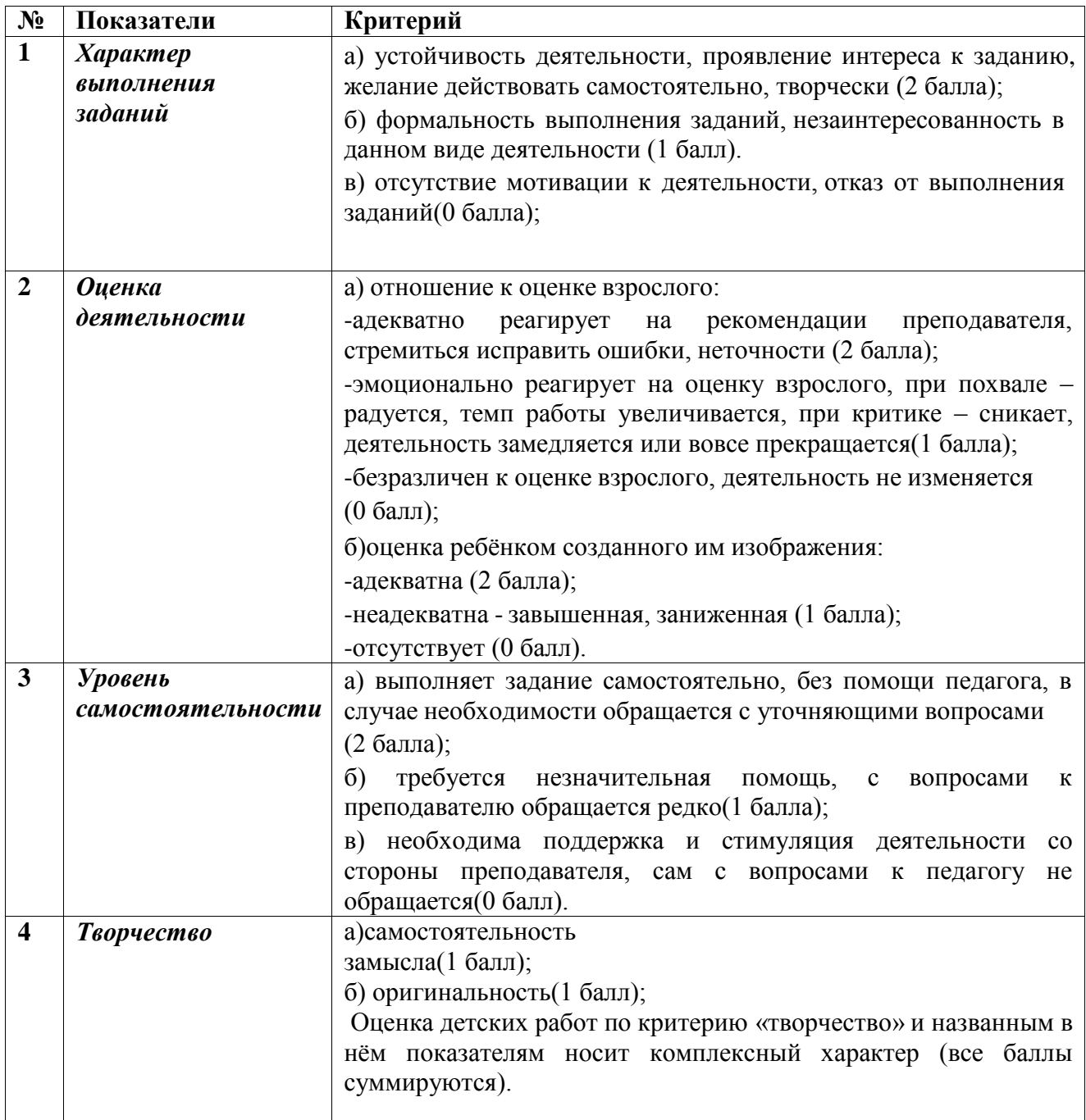

# <span id="page-5-0"></span>**Анализ выполнения задания на мелкую моторику рук**

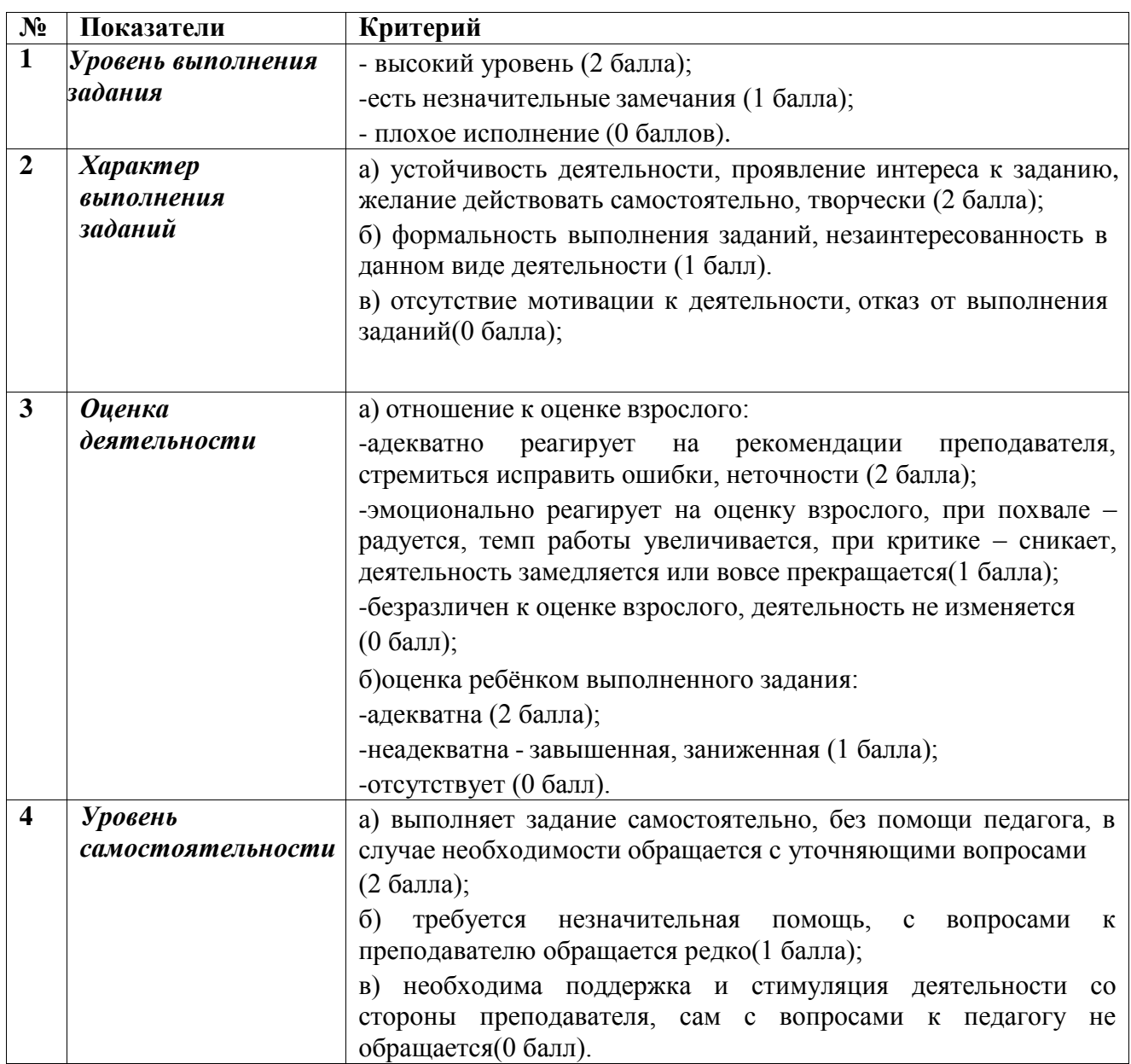

# **Текущий контроль. Дневник наблюдений**

Дополнительная общеразвивающая программа «Основы мультипликации» ФИО педагога: Хузина Г.Р. Форма контроля: тест, творческое задание Дата заполнения

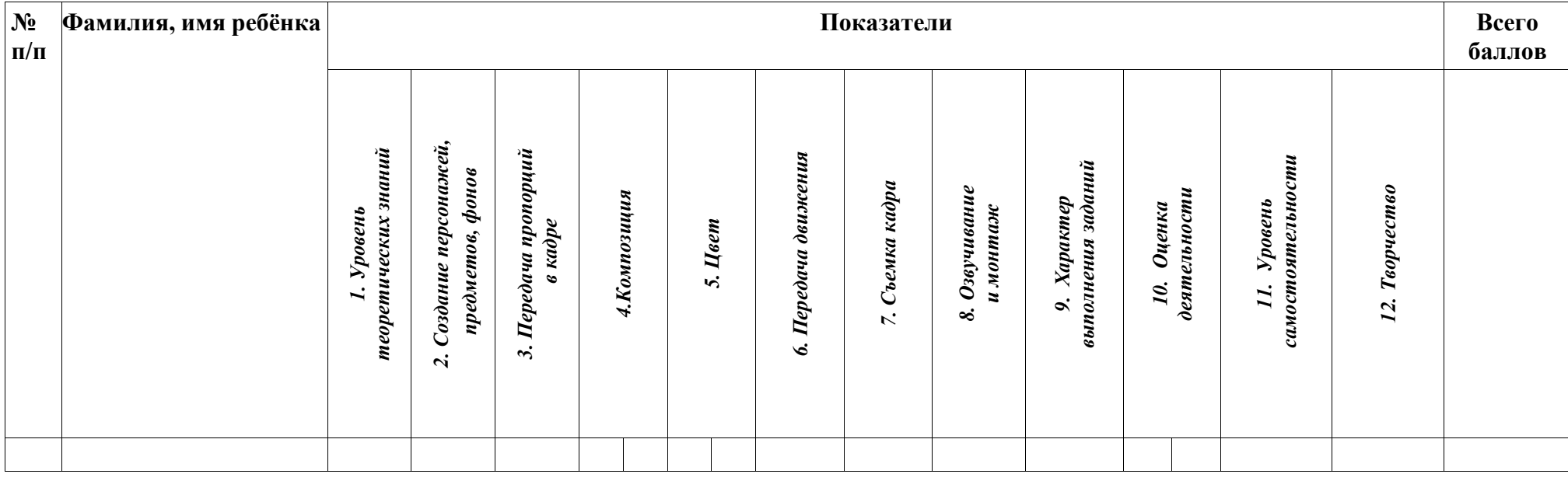

<span id="page-6-0"></span>Показатель 1 оценивается по результатам тестов;

Максимум 3 балла (70-100% правильных ответов), 2 балла (40-69% правильных ответов), 1 балл (0-39% правильных ответов);

Показатель 2-8 оценивается при анализе продуктов творческой деятельности;

Показатель 9-12 оценивается при анализе творческой деятельности.

Уровень подготовки учащихся по программе определяется трехуровневой системой: высокий (45-30 б); средний (14-29 б); низкий (до 14 б).

## <span id="page-7-0"></span>**Тестирование по основам мультипликации**

1. «Мультипликация», с латинского переводится как..

- ❏ Умножение
- ❏ Деление
- ❏ Движение
- 2. Как звали первого мультипликационного персонажа?
- ❏ Банни
- ❏ Микки
- ❏ Герти
- 3. Кто первый запатентовал аппарат для мультипликации?
- ❏ Братья Люмьер
- ❏ Эмиль Рено
- ❏ Владислав Старевич
- 4. В каком году был нарисован Микки Маус?
- ❏ В 1918
- ❏ В 1928
- ❏ В 1935
- 5. Как называется прибор, изображённый на рисунке?

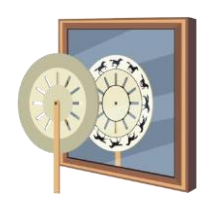

- ❏ Первый фотоаппарат
- ❏ Фенакистископ
- ❏ Фонендоскоп
- ❏ Проектор
- 6. Установите порядок действий при создании мультфильмов.
- ❏ Создание персонажей.
- ❏ «Оживление» персонажа.
- ❏ Озвучивание мультфильма.
- ❏ Создание окружающего мира.

7. Первым мультфильмом со звуком был мультфильм .

- ❏ Пароходик Вилли
- ❏ Поезд Джеки
- ❏ Машинист Микки

# <span id="page-8-0"></span>**Анализ продуктов творческой деятельности**

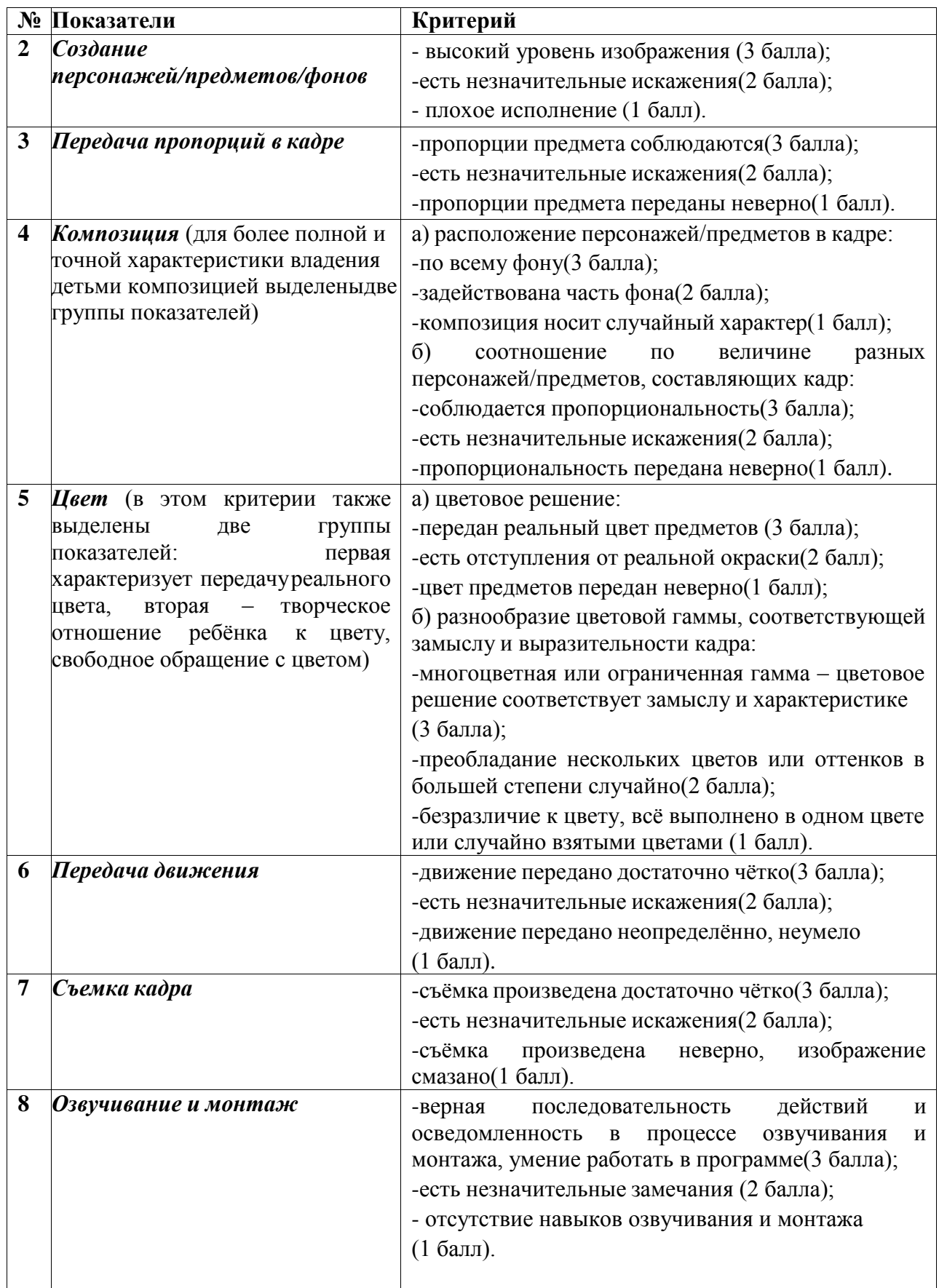

# <span id="page-9-0"></span>**Анализ процесса творческой деятельности**

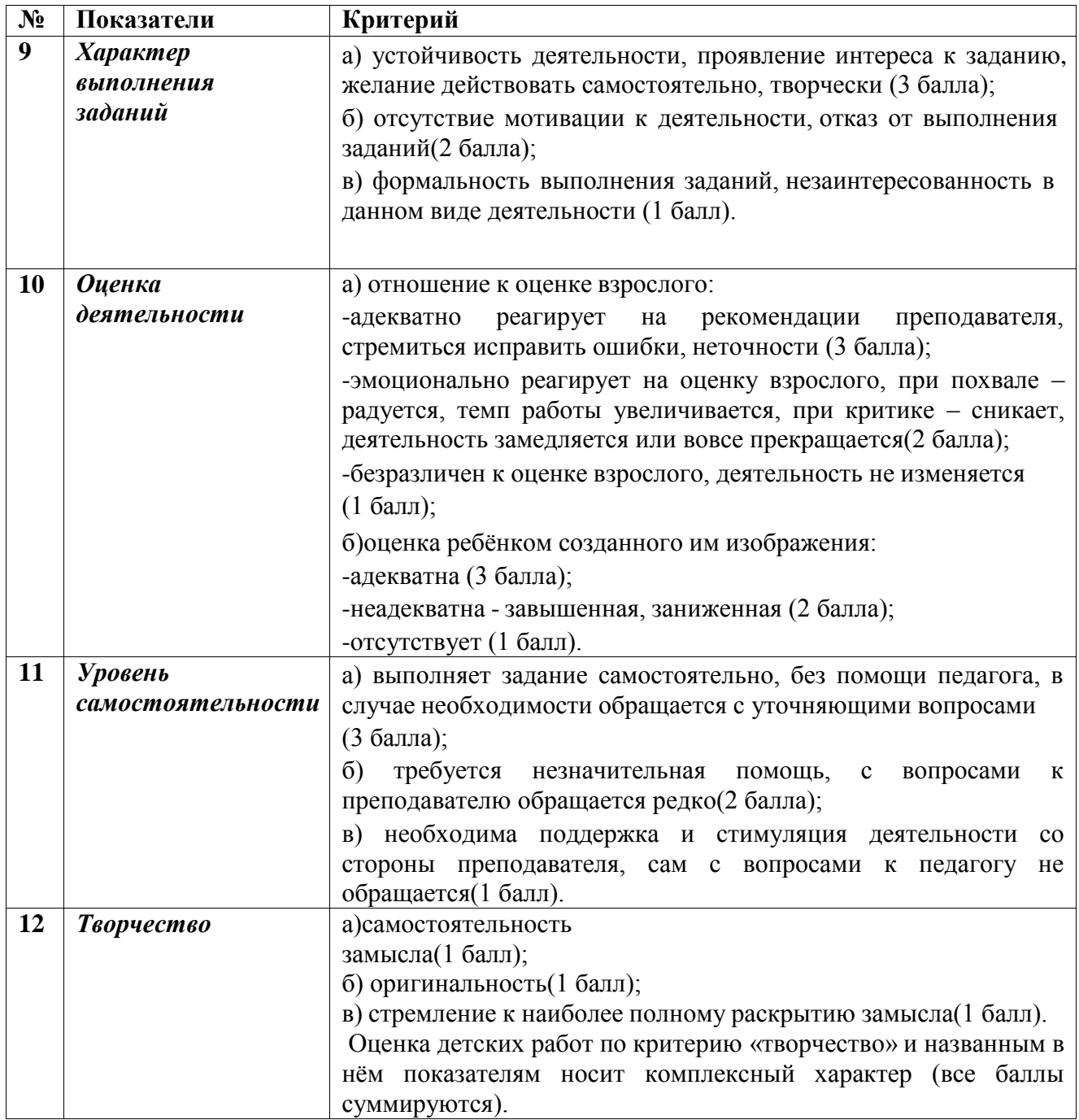

# **Промежуточная аттестация. Итоговый контроль**

Дневник достижений

Дополнительная общеразвивающая программа «Мультпроект»

ФИО педагога: Хузина Г.Р.

Форма контроля: представление-презентация мультфильмов, дипломы и грамоты за участие в конкурсах и фестивалях. Дата заполнения

<span id="page-10-0"></span>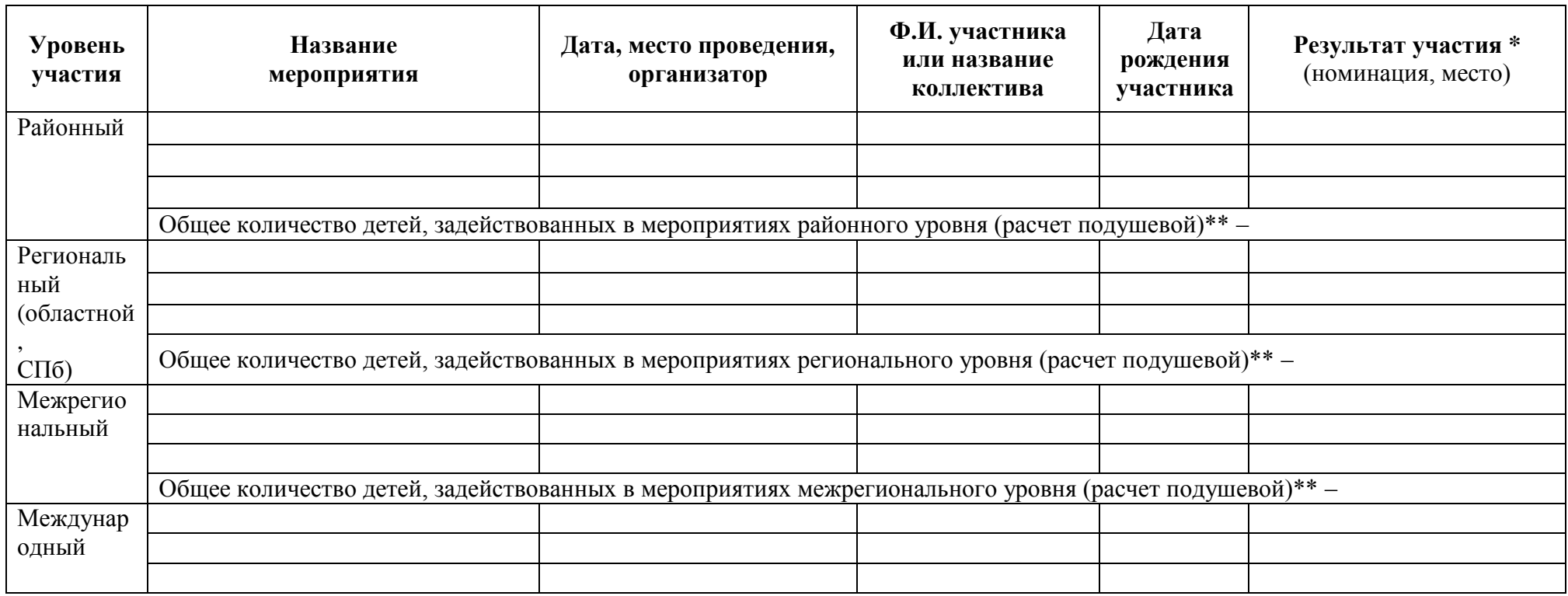

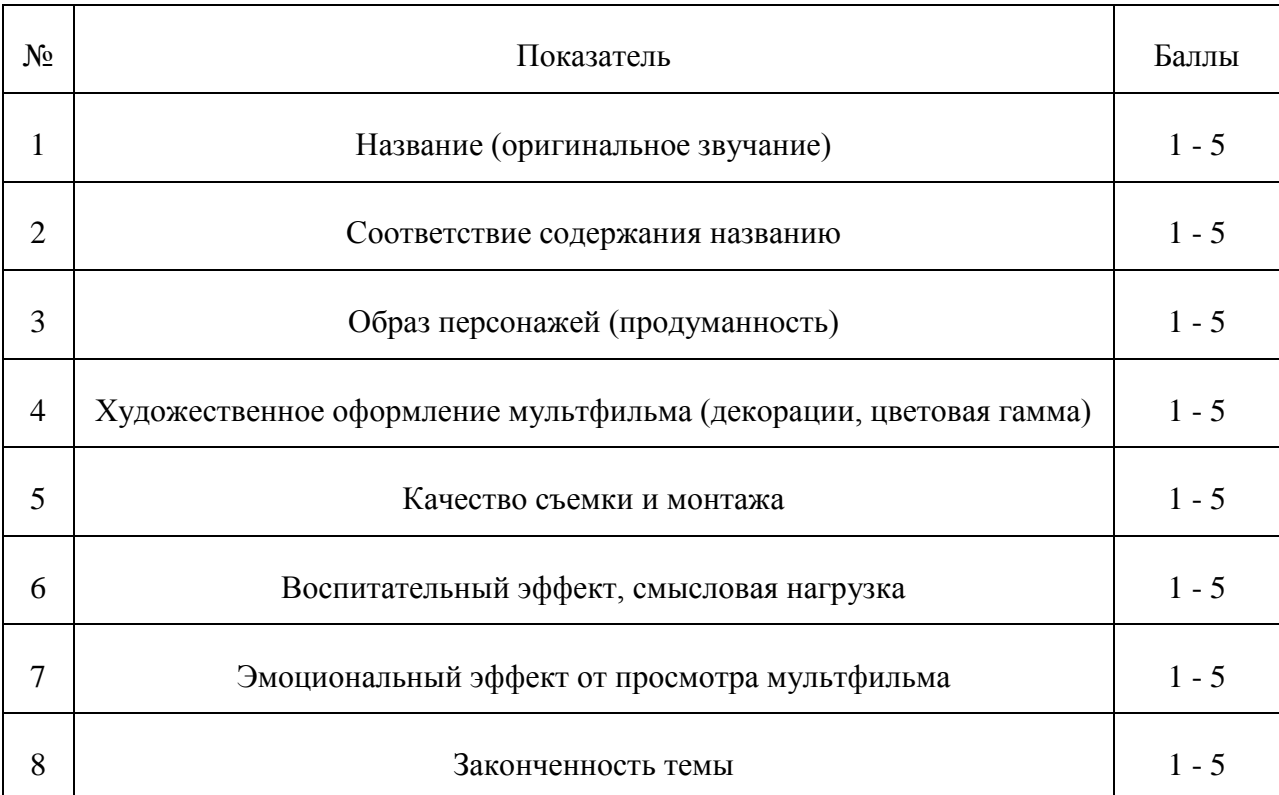

## **Критерии оценивания мультипликационного фильма.**

#### Оценочная шкала:

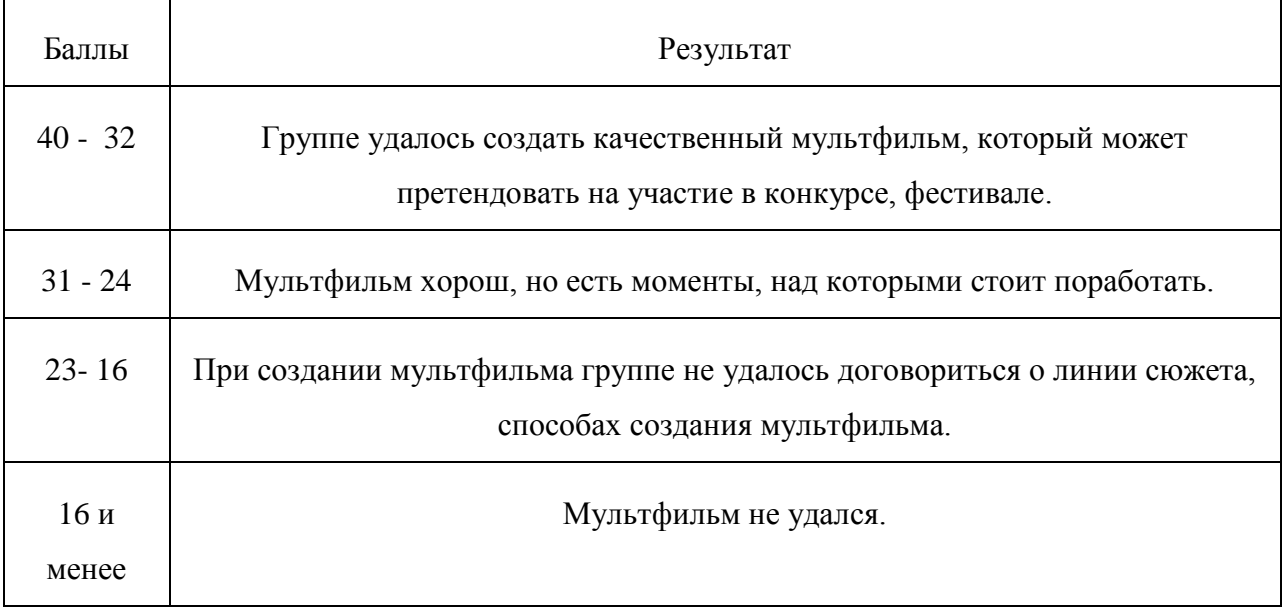

## <span id="page-12-0"></span>**МЕТОДИЧЕСКИЕ МАТЕРИАЛЫ**

### <span id="page-12-1"></span>**Алгоритм создания раскадровки**

#### 1) Где рисовать раскадровку.

Чтобы раскадровку было удобно рисовать, лучше распечатать готовый шаблон или воспользоваться специальной программой. Можно так же нарисовать её на обыкновенном листе A4, начертив на каждой стороне по шесть прямоугольников, не забывая оставлять под каждым кадром пространство для дополнительной информации и уточняющих записей.

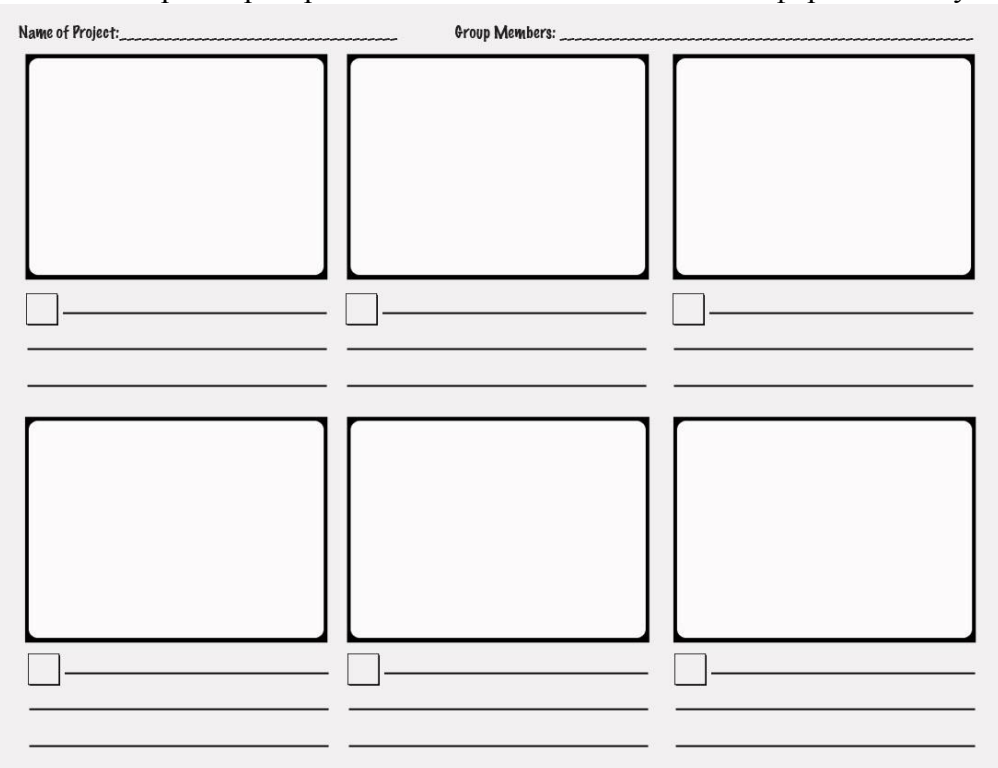

#### 2) Анализ сценария.

Для более удобной для съемок раскадровки, необходимо внимательно перечитать рассказ, который вы хотите анимировать. Вычленить основные события в том порядке, в котором они будут рассказаны, для определения последовательности кадров в фильме.

3) Выбор основных сцен.

Далее нужно выбирать сцены, в которых показано, как развивается сюжет. Важно не упустить каждый поворот сюжета или важное событие, чтобы история не стояла на месте, а

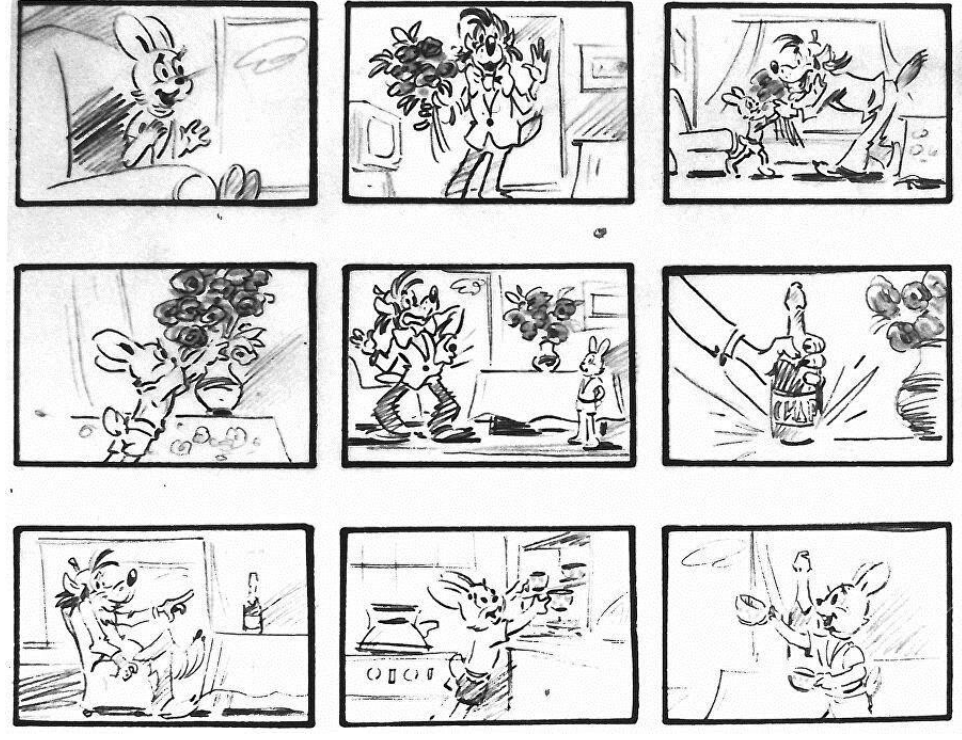

двигалась вперед.

### 4) Разработка кадров.

Решите, насколько подробно сделать раскадровку. Они могут быть невероятно подробными, с иллюстрациями, изображающими каждый кадр. А могут быть схематическими, без подписей и подробностей сюжета.

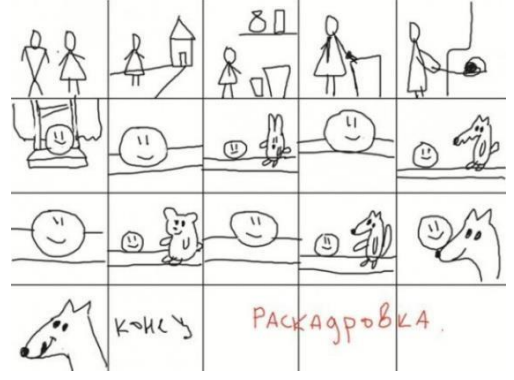

#### 5) Проработка деталей.

Опишите, что будет отображать каждый кадр. Теперь, когда вы знаете, какие основные сцены вы хотите показать, подумайте, как изобразить действие в каждой иллюстрации. Просмотрите список сцен и опишите наиболее важные элементы каждой из них. Это поможет вам определить, что вы будете рисовать в вашей раскадровке.

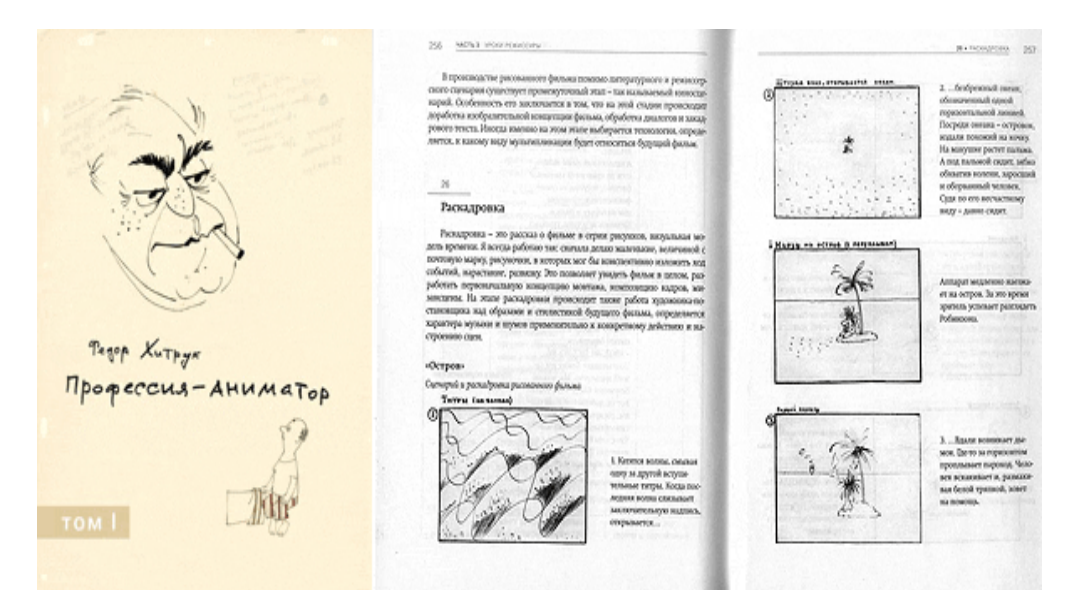

### 6) **Завершите раскадровку.**

После того как вы определили ключевые моменты темы и разработали дизайн для каждого кадра, осмотрите вашу работу и внесите окончательные изменения. При необходимости отредактируйте описания и диалоги.

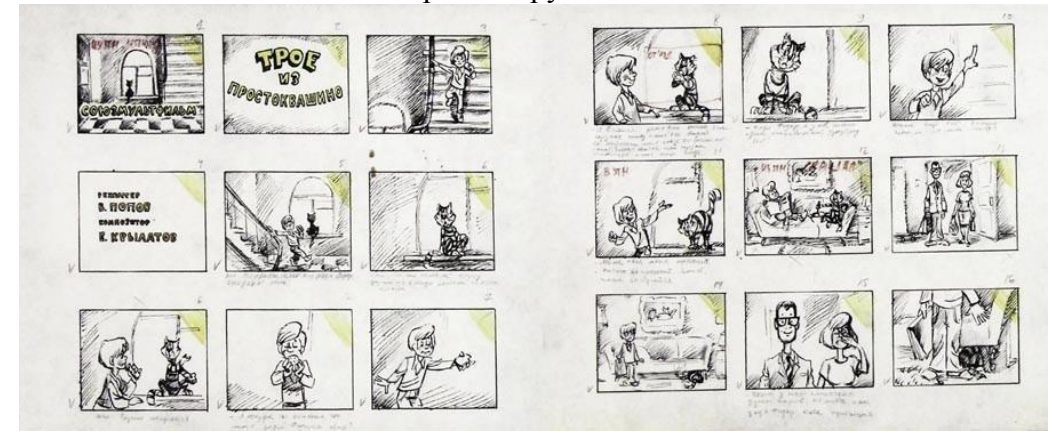

## <span id="page-14-0"></span>**Конспект учебного занятия**

**Педагог дополнительного образования:** Хузина Галия Равилевна **Общие сведения:**

- **наименование творческого объединения -** «Детская анимационная студия «Эмоция»;
- **состав учебной группы –** учащиеся 2 классов;
- **количество детей, присутствующих на занятии –**
- **возраст учащихся –** 8-9 лет;
- **время и место проведения –** МОУ «Гарболовская СОШ»;
- **продолжительность занятия –** 45 минут;
- **оборудование -** компьютер, проектор, интерактивный стол «Itheatre»;
- **форма учебного занятия -** практическое занятие;
- **тип занятия -** комбинированное занятие;
- **форма организации работы -** чередование фронтальной, групповой и индивидуальной.

**Тема открытого занятия:** «Лица и эмоции».

**Место в учебном процессе:** дополнительная общеразвивающая программа «Основы мультипликации», модуль «Создаём мультики».

*Цель занятия:* сформировать представление детей о разных эмоциях и об их значении в жизни человека; обучить способам передачи чувств и характера в анимации с помощью художественных средств.

# **Задачи:**

# **1. Образовательные:**

- научить различать эмоции и передавать их через изображение;
- изучить технологию выражения характера персонажа через эмоции;

## **2. Развивающие:**

- развивать художественный вкус, творческий интерес, креативность мышления;
- развивать детское экспериментирование, поощряя действия по преобразованию объектов.

## **3. Воспитательные:**

- поддерживать стремление детей к отражению своих представлений посредством анимационной деятельности;
- воспитывать ценностное отношение к собственному труду, труду сверстников и его результатам;

## **Методы и технологии обучения:**

- Словесные методы *–* рассказ, объяснение, диалог;
- Наглядные методы *–* личный показ педагогом;
- Практические методы самостоятельное и коллективное выполнение задания.

### *Таблица 1*

# **3 Структура учебного занятия (этапы учебного занятия)**

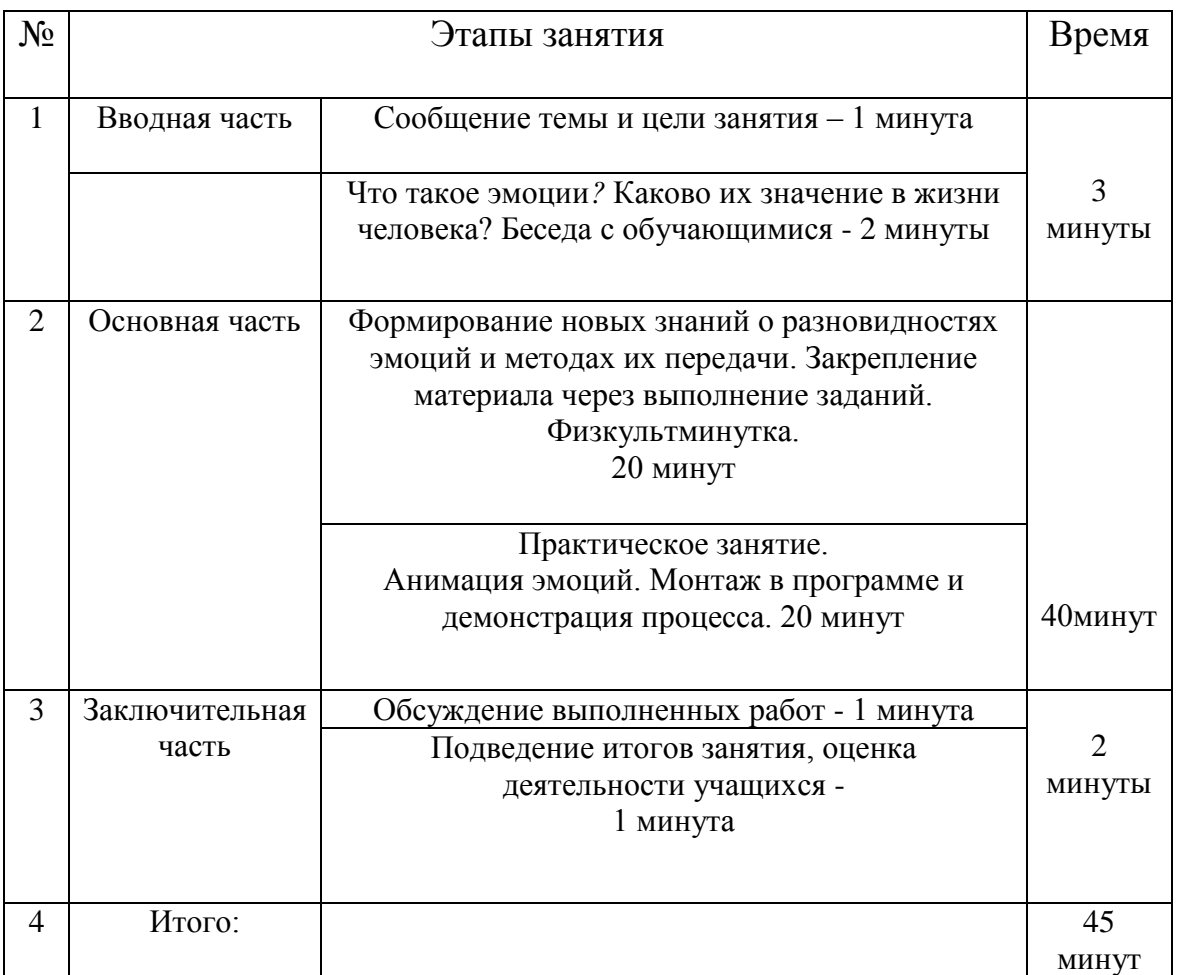

### **4 Подробный конспект содержательных блоков**

Педагог организует занятие в форме беседы, вовлекая учащихся в диалог. Материал подкреплен демонстрационными примерами, которые дети анализируют и обсуждают, а затем закрепляют при выполнении задания. В конспекте приводятся предполагаемые ответы детей. Занятие ребята проводят за партами, для каждого ученика приготовлены раздаточные материалыподсказки. При выполнении практического задания дети анимируют на интерактивном столе. Учащиеся повторяют за педагогом, привнося свои творческие изменения в процесс, но придерживаясь рекомендаций.

### **4.1 Вводная часть – 3 минуты**

*Педагог: - Здравствуйте! Такими словами мы приветствуем друг друга при встрече. Когда мы произносим эти слова, то искренне желаем тем, с кем встречаемся, здоровья, добра и радости! А когда у нас все хорошо, то и настроение у нас – хорошее! А какое настроение у вас сегодня?*

*Примерный ответ учащихся: Отличное! Хорошее! Замечательное!*

*Педагог: Попробуйте изобразить ваше настроение на шариках, которые я вам сейчас раздам.*

Дети рисуют на воздушных шариках (как вариант на шаблонах).

*Педагог: Что вы изобразили?* 

*Примерный ответ учащихся: Радость, счастье, настроение.* 

*Педагог: Правильно! Вы нарисовали свои эмоции! А кто сможет поподробнее объяснить, что такое эмоции?*

*Примерный ответ учащихся: Эмоциями называются наши яркие ощущения. Это переживания, приятные и неприятные чувства.*

*Педагог: Какие эмоции вам знакомы?*

*Примерный ответ учащихся: Радость, печаль, страх.*

*Педагог: Вы абсолютно правы! Все эти эмоции мы испытываем каждый день. Радуемся, когда получаем похвалу. Печалимся, когда родные уезжают. Боимся, когда темно. Обижаемся, когда обзывают. Они могут быть как положительными, так и отрицательными.* 

*Педагог: А какую роль играют эмоции в нашей жизни?*

*Примерный ответ учащихся: Они помогают нам дружить, переживать.*

*Педагог: Эмоции позволяют нам жить, чувствовать происходящее вокруг. Они регулируют поведение человека, поощряя или удерживая его от тех или иных поступков.* 

*Сигнализируют нам о его внутреннем мире и состоянии, усиливают взаимопонимание и связи друг с другом. Они защищают нас от опасностей, стимулируют нас к развитию.* 

### **4.2 Основная часть - 40 минут**

*Педагог: Как вы уже поняли, темой сегодняшнего занятия будут эмоции. Мы с вами узнаем, как через эмоции передать настроение персонажа, как анимировать эмоции. Как изобразить лицо мы с вами уже знаем, какие пропорции соблюсти, где расположить его части. Для создания анимации этого недостаточно. Мы можем нарисовать миллионы глаз, ртов и бровей, но это не добавит жизни нашему персонажу. Необходимо передать эмоции, которые испытывает персонаж. Именно они делают героев живыми, заставляют узнать их лучше, сопереживать им и понимать их. Не будет эмоций — герой будет нам неинтересен. Как и с помощью чего выражаются эмоции?*

*Примерный ответ учащихся: с помощью глаз, бровей и рта.*

*Педагог: Молодцы! Именно так! Все эмоции выражаются через мимику. Мимика – это выражение лица, отражающее настроение человека через положение глаз, бровей, губ. От этого внешность, в зависимости от эмоционального состояния, меняется. Поэтому так важна их роль в создании образа персонажа. Но прежде чем наделить персонажей эмоциями, нам сначала нужно подробнее с ними познакомиться и научиться их различать. В этом нам помогут любимые герои наших мультфильмов.*

*Педагог: Сейчас мы с вами посмотрим на картинку, а вы попробуете определить какое настроение у героев, а затем повторить эту эмоцию.* 

На экране демонстрируется изображения на разные виды эмоций: радость, испуг, злость, грусть.

Первая картинка «Радость».

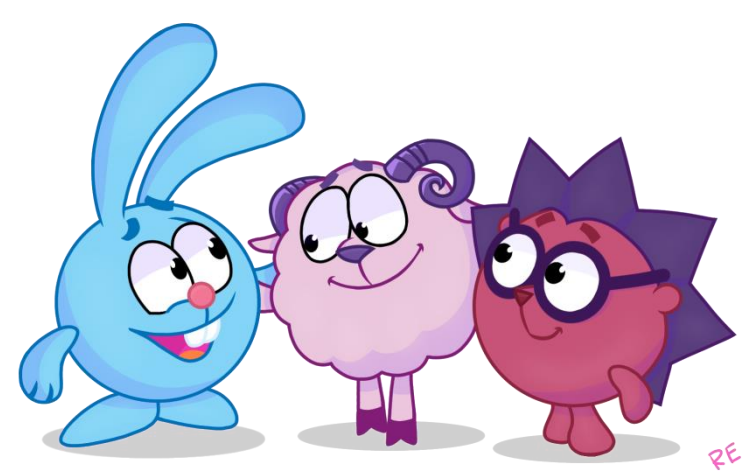

*Педагог: Какое впечатление у вас сложилось по настроению героев? Примерные ответы учащихся: Счастье, радость.*

*Педагог: Совершенно верно. Посмотрим какая мимика у мультипликационных героев, когда они испытывают радость.*

Видео «Радость»

*Педагог: А теперь мы попробуем повторить эту эмоцию. Смотрим друг на друга. Прошу поставить указательные пальчики на уголки вашего рта. Улыбнитесь. Что изменилось в лице?*

*Примерные ответы учащихся: Уголки рта поднялись вверх, брови поднялись, глаза широко открыты.*

*Педагог: А теперь попробуйте изобразить радость с помощью игрового набора. Придумываем ситуацию, в которой ваш персонаж испытывает подобные чувства.*

Дети выполняют задание. Педагог контролирует выполнение задания, поправляя при необходимости.

На экране демонстрируется портрет мультипликационного героя, изображающего эмоцию испуга.

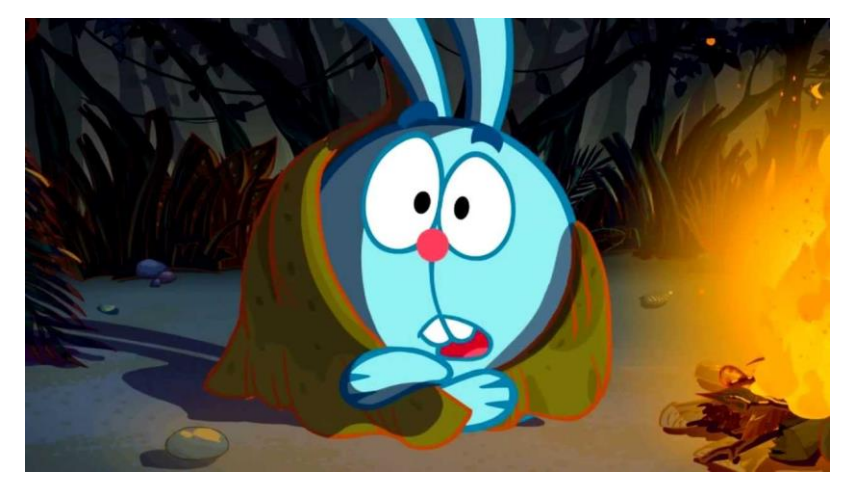

*Педагог: Какая эмоция изображена на экране?*

*Примерные ответы учащихся: Страх.*

*Педагог: Персонажи испытывают чувство страха. Посмотрим, каким образом это передаётся в мультфильме.*

Видео «Страх».

*Педагог: Теперь попробуем испугаться. Ставим пальчики на глаза. Смотрим на товарища и пугаемся! Раз, два, три ! Бу!!!! Как это отражается на лице?* 

*Примерные ответы учащихся: Глаза широко распахнуты, рот широко открыт, брови подняты вверх.*

*Педагог: Создаём эмоцию на шаблоне.*

Дети выполняют задание. Педагог контролирует выполнение задания, поправляя при необходимости.

Третья картинка «Злость».

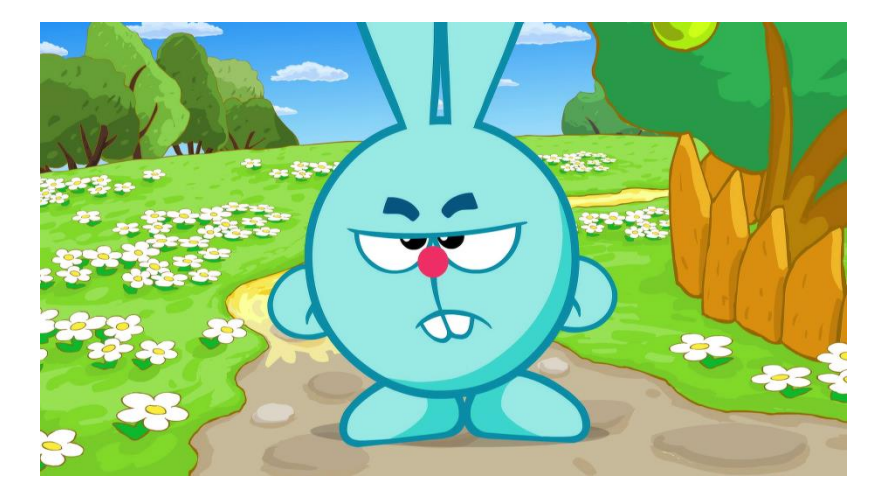

*Педагог: Какое настроение вы увидели на экране? Примерные ответы учащихся: Плохое. Злое.* 

*Педагог: Да, на рисунке изображен злой персонаж. Внимательно смотрим мультфильм, отмечаем изменения в мимике.*

Видео «Злость».

*Педагог: Ставим пальчики на внутреннюю часть ваших бровей и изображаем злость, глядя друг на друга! Опишите ваше выражение лица.*

*Примерные ответы учащихся: Брови нахмурены, уголки рта опущены вниз, глаза прищурены.*

*Педагог: Молодцы! Надеюсь, вам редко приходится испытывать эту чувство. А теперь немного отдохнем и проведем физкультминутку.* 

*Сотрясается весь дом: бьет Сережа молотком,* (машут руками) *Покраснев от злости, забивает гвозди.* (изображают забивание гвоздей) *Гвозди гнутся, (наклон вправо) Гвозди мнутся, (наклон влево) Гвозди извиваются, (круговое движение тазом) Над Сережею они Просто издеваются – (топают ногами) В стенку не вбиваются (разводят руки в стороны) Хорошо, что руки целы (поочередное сгибание рук) Нет, совсем другое дело – Гвозди в землю забивать. Тук! – и шляпки не видать (приседание) Педагог: Попробуйте повторить эмоцию с помощью наклеек.* Педагог контролирует выполнение задания, поправляя при необходимости. *Педагог: Какие же вы молодцы! Отлично справились! Видов эмоций на самом деле больше чем песка на морском берегу, они создают неимоверные комбинации, и*  *человек может испытывать целую гамму различных эмоций, как положительных, так и отрицательных. Сегодня мы с вами познакомились только с малой их толикой. С остальными мы будем знакомиться постепенно в процессе создания мультфильмов. А пока научимся анимировать некоторые из них.* 

*Педагог: Нашу работу по созданию анимации чувств мы начинаем с программы «AnimationDesk». Мы находим её на экране и нажимаем на значок 2 раза. Перед нами главное меню программы, в котором нам необходимо создать проект. В левом верхнем углу мы видим значок «+», нажимаем его. Проект создан, осталось переименовать его и задать основные настройки: цвет заднего фона, длину кадра и количество листов, далее нажимаем «START». Открываем слои и нажимаем на значок «Лампочка», чтобы сделать слои прозрачными». Выбираем цвет и размер линии для рисования и начинаем. Для начала нам необходимо нарисовать овал лица, а уже потом его части. Так как нам важна именно анимация эмоций, мы значительно упростим изображение и не будем уделять время прорисовке ушей, волос и носа. В мимике лица участвуют губы, рот и брови – их и используем. Мы сейчас будем анимировать улыбку.* 

Учащийся начинает работу на интерактивном столе. Каждый обучающийся рисует свой слой анимации. Педагог руководит процессом, направляет.

*Педагог: На листе 1 рисуем лицо. Смотрим на раскадровку и повторяем 1кадр в соответствии с ней. Затем открываем второй лист, благодаря функции «Лампочка» вам отчетливо виден рисунок с 1 листа. Благодаря этому вы сможете нарисовать точно такое же лицо, ведь в анимации очень важна точность. Положение должны менять только определенные элементы. А мимику лица вы уже срисовываете со второго и третьего кадра раскадровки. И так вы прорисовываете листы один за другим. Выбираем вторую эмоцию и так же прорисовываем каждый лист. Когда все кадры будут готовы, можно задать время их демонстрации. Нажимаем значок «Часы» в левом верхнем углу экрана и настраиваем время показа, возьмем за основу 3 секунды для первых двух кадров и 10 секунд для последнего для фиксации результата. Когда время задано, мы можем приступать к просмотру анимации. И на экране вместо безжизненных рисунков на нас смотрит и улыбается, грустит персонаж!!! Таким образом, мы можем оживить любую эмоцию и заставить наших героев радоваться, плакать или гневаться.* 

**4.3 Заключительная часть – 2 минуты Обсуждение выполненных на занятии работ – 1 мин.** *Педагог: Давайте посмотрим, какого результата мы добились.* 

Педагог оценивает работы детей, делает замечания, отмечает качество исполнения.

*Педагог: Каждый из вас успешно изучил все эмоции, теперь вы - настоящие* 

*профессионалы! Теперь вы без труда сможете изобразить чувства ваших персонажей.* 

*Цель нашего занятия достигнута, поставленные задачи выполнены.*

#### **Подведение итогов и оценка деятельности учащихся** *– 1 мин.*

*Педагог: А теперь подведём итоги. Что вы узнали нового на занятии?*

*Примерные ответы учащихся: Мы узнали, как выглядят эмоции.*

*Педагог: Какие новые термины вы запомнили?*

*Примерные ответы учащихся: Эмоции, мимика.* 

*Педагог: Что для Вас сегодня было самым интересным?* 

*Примерные ответы учащихся: Узнавать персонажа, собирать эмоцию на игровом поле, анимировать.*

*Педагог: Остались ли вопросы?* 

*Педагог: Ребята, вы все молодцы, теперь каждый из вас дома сможет продолжить работу в этом направлении. На следующем занятии мы изучим поэтапную анимацию этих эмоций и научимся оживлять героев наших мультфильмов. Благодарю за работу, желаю дальнейших творческих успехов. До свидания. Занятие окончено.*

### **4.4 Планируемые результаты занятия:**

### **Предметные:**

- усвоение новых знаний в области анимации;
- умение работать со съемочным оборудованием и программой монтажа;
- умение работать самостоятельно и в групповой форме.

### **Метапредметные:**

- развитие внимания, точности и аккуратности во время работы в программе;
- умение анализировать изображение и выделять детали.

### **Личностные:**

- развитие интереса к новым информационным технологиям, что пригодится в дальнейшей социализации детей;
- получение чувства радости и удовлетворения во время творческого процесса;
- оценка своих достижений и достижений других при обсуждении получившихся работ, умение радоваться успехам других ребят.

### **Список литературы:**

1. М. Р. Битянова, И. В. Вачков. «Я и мой внутренний мир»: Питер; СПб., 2009.

## 2. В. А. Шиманская. «Где живут эмоции?» ООО Манн, Иванов и Фербер, 2019.

## Интернет–ресурсы:

3[.https://fb.ru/article/401272/kak-narisovat-emotsii-cheloveka-vyirajenie](https://fb.ru/article/401272/kak-narisovat-emotsii-cheloveka-vyirajenie-chuvstv-na-bumage-osobennosti-mimiki-poetapnyie-nabroski-i-poshagovaya-instruktsiya)[chuvstv-na-bumage-osobennosti-mimiki-poetapnyie-nabroski-i-poshagovaya](https://fb.ru/article/401272/kak-narisovat-emotsii-cheloveka-vyirajenie-chuvstv-na-bumage-osobennosti-mimiki-poetapnyie-nabroski-i-poshagovaya-instruktsiya)[instruktsiya](https://fb.ru/article/401272/kak-narisovat-emotsii-cheloveka-vyirajenie-chuvstv-na-bumage-osobennosti-mimiki-poetapnyie-nabroski-i-poshagovaya-instruktsiya)

4[.https://photoshopforyou.medium.com/рисуем-эмоции-человека-](https://photoshopforyou.medium.com/рисуем-эмоции-человека-9d0994a271a3)[9d0994a271a3](https://photoshopforyou.medium.com/рисуем-эмоции-человека-9d0994a271a3)

5. [https://vk.com/@dorogovsanimationinstitute-osnovy-animacii-kak-risovat](https://vk.com/@dorogovsanimationinstitute-osnovy-animacii-kak-risovat-emocii-s-pomoschu-prostyh-izmene)[emocii-s-pomoschu-prostyh-izmene](https://vk.com/@dorogovsanimationinstitute-osnovy-animacii-kak-risovat-emocii-s-pomoschu-prostyh-izmene)

## <span id="page-23-0"></span>**• Конспект мастер-класса**

**Педагог дополнительного образования: Хузина Галия Равилевна Общие сведения: - наименование творческого объединения - Детская студия «Эмоция»**

**- время и место проведения –**19 января 2023г. МБОУДО «ДДЮТ Всеволожского района»

**- продолжительность занятия –** 20 минут

**Тема открытого мастер-класса :** *«Морф-анимация в презентации PowerPoint»*

**Место в учебном процессе:** Дополнительная общеразвивающая программа «Основы мультипликации»

**Степень сложности:** мастер-класс высокой степени сложности

*Цель:* Создание презентации с использованием анимационных эффектов Задачи:

- изучить интерфейс программы PowerPoint;

-освоить базовые навыки работы в программе PowerPoint;

- создать готовую анимированную презентацию;

- заинтересовать коллег анимированием: для дальнейшего использования в профессиональной деятельности и в представлении своих знаний и умений в наиболее выгодном виде.

Оборудование: персональный компьютер, проектор, программа PowerPoint. Форма проведения: практическое занятие.

**Тип мастер- класса:** комбинированное занятие.

**Форма организации работы:** групповая.

# **Структура мастер- класса (этапы):**

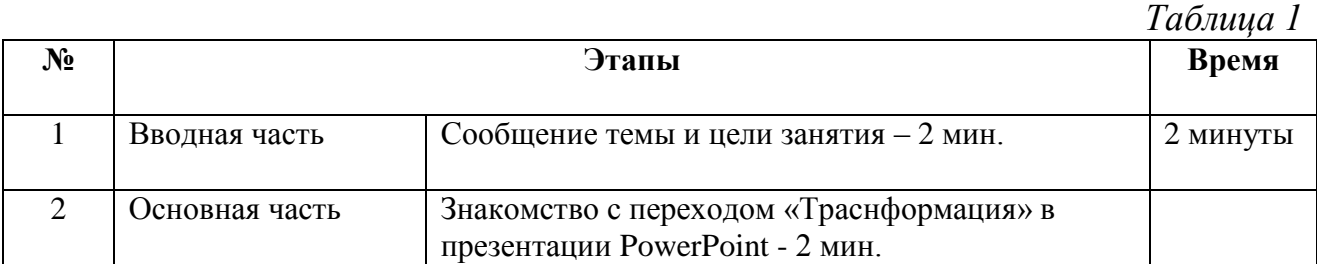

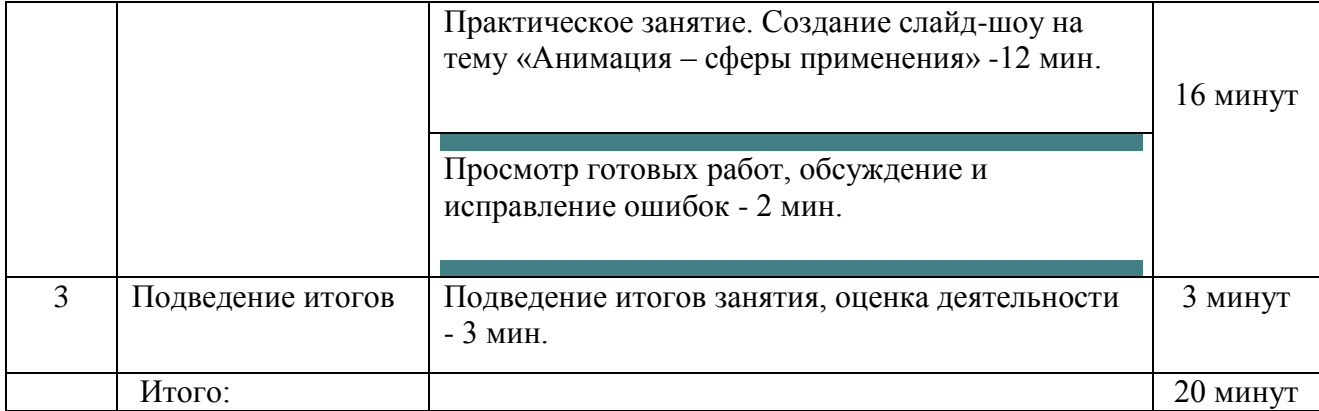

### **Подробный конспект содержательных блоков.**

Участники мастер-класса находятся за ПК, на которых доступна онлайнверсия программы PowerPoint, для каждого участника приготовлены раздаточные материалы-подсказки. Педагог пошагово показывает, как работать в данной программе, участники повторяют за ним, создавая слайд-шоу совместно.

## **1. Вводная часть – 2 минуты**

*Организация начала мастер- класса. Сообщение темы и цели – 2 минуты.*

*Педагог:* Здравствуйте, дорогие члены жюри и коллеги. Рада приветствовать вас на сегодняшнем мастер классе на тему *«Морф-анимация в презентации POWERPOINT».* 

Анимация более не является искусством, которое можно применять лишь в мультфильмах. На сегодняшний день она является самой доступной и высокоэффективной технологией по созданию медиаконтента. Ей нашлось применение практически во всех сферах жизни: в кинопроизводстве, в музыкальной индустрии, в рекламе, в компьютерных играх, в сервисах и сайтах в Интернете, в обучении и бизнесе, в различных интерактивных приложениях.

Хоть мы и активно соприкасаемся со всеми этими сферами жизни, но непосредственно в создании магии анимации не участвуем, а только потребляем конечный продукт. Но сегодня мы совершим немыслимое – окунемся в этот мир и сотворим волшебство оживления.

## **2. Основная часть - 16 минут.**

*Знакомство с переходом «Траснформация» в презентации PowerPoint - 2 мин.*

*Педагог:* Мы изучим анимацию через известную нам программу PowerPoint. Мы затронем не уже знакомые нам эффекты, а MORPH-анимацию или, как ёё по-другому называют, трансформацию. В представленной вам на экране презентации я её как раз и использовала (Слайд 1).

Переход "Трансформация" позволяет анимировать плавные переходы от одного слайда к другому. С его помощью можно создать эффект перемещения самых разных объектов — текста, фигур, рисунков, графических элементов (Слайд 2).

Основное преимущество этого перехода в том, что не нужно создавать анимацию отдельно для каждого объекта, как это было бы с эффектами, достаточно применить его ко всему слайду. Плюсом является и то, что анимированная подача воспринимается легче, она настраивает на положительный лад, расслабляет, способствует лучшему усваиванию информации (Слайд 3).

На заре существования PowerPoint анимация являлась дополнительным украшающим элементом. Сегодня без этих эффектов не обходится ни одна профессиональная презентация (Слайд 4).

Крайне важно практиковаться в создании эффектных и функциональных анимационных элементов, чтобы добиться от каждого слайда максимально качества. Я вас заинтересовала? Попробуем? (Слайд 5).

*Ответ участников:* Да! Конечно!

*Практическое занятие. Создание слайд-шоу на тему «Анимация – сферы применения» -12 мин.*

*Педагог:* В начале мастер-класса я затронула тему современных тенденций использования анимации. А сейчас мы попробуем оформить эту тему в презентации в виде слайд-шоу «Анимация – сферы применения».

# АЛГОРИТМ ДЕЙСТВИЙ ПРИ СОЗДАНИИ СЛАЙД-ШОУ

## НА ТЕМУ «АНИМАЦИЯ – СФЕРЫ ПРИМЕНЕНИЯ»

1. Для начала необходимо создать проект. Для этого на главной странице POWER-POINT нажимаем на вкладку «НОВАЯ ПУСТАЯ ПРЕЗЕНТАЦИЯ».

*Рисунок 1*

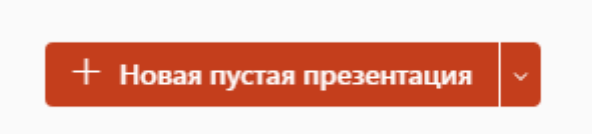

2. Для оформления слайд должен быть пустым, поэтому в окне онлайнпрезентации нажимаем вкладку «ТЕМА OFFICE».

*Рисунок 2*

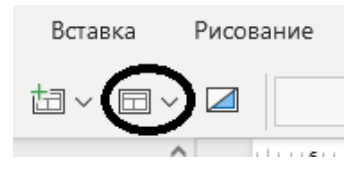

3. Далее выбираем «ПУСТОЙ СЛАЙД».

*Рисунок 3*

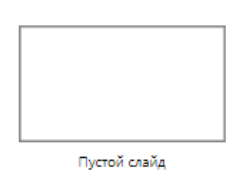

4. Слайд-шоу – это набор картинок. Их нам необходимо добавить в проект. Делаем это по следующему алгоритму:

ВСТАВКА ЭРИСУНКИ ЭЗТО УСТРОЙСТВО

РАБОЧИЙ СТОЛ =>ПАПКА АНИМАЦИЯ =>Выбираем мышкой все картинки.

5. Как видим, все они слишком маленького размера по сравнению со слайдом. Приведём их к одному размеру. Левой кнопкой мыши выделяем всё содержимое папки. Щелкаем правой кнопкой мышки на вкладке «РИСУНОК» и задаем ширину рисунка 12 и высоту рисунка 7.

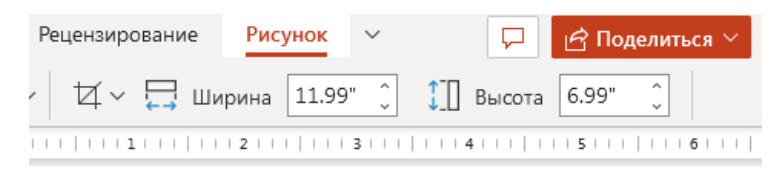

6. Так же нам необходимо выровнять расположение картинок на слайде. Во вкладке «РАСПОЛОЖИТЬ» выбираем «ВЫРАВНИВАНИЕ», потом выбираем 2 пункта по очереди «ВЫРОВНЯТЬ ПО ЦЕНТРУ», «ВЫРОВНЯТЬ ПО СЕРЕДИНЕ».

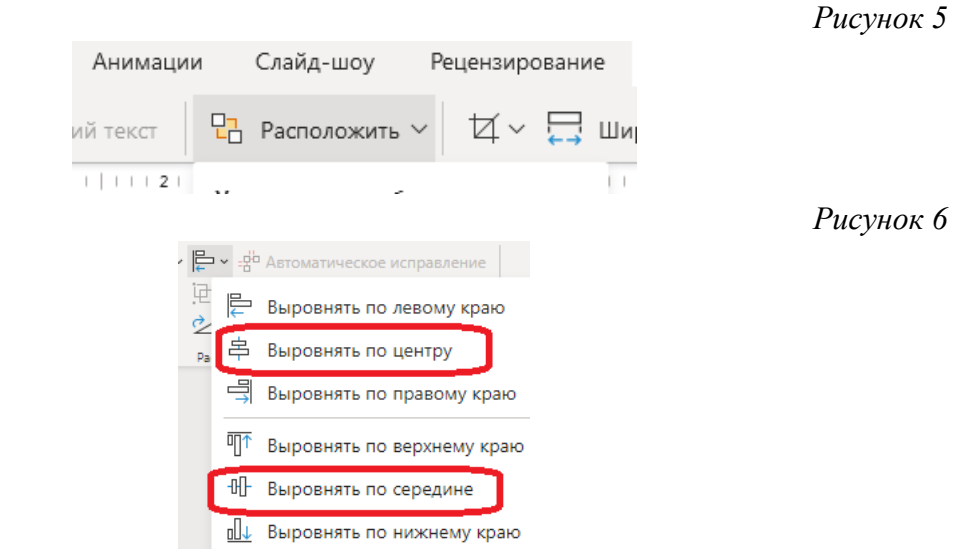

7. Добавим немного объема рисункам для более эффектного их представления. Во ВКЛАДКЕ «СТИЛИ РИСУНКОВ» выбираем «ПРЯМОУГОЛЬНИК С ТЕНЬЮ».

*Рисунок 7*

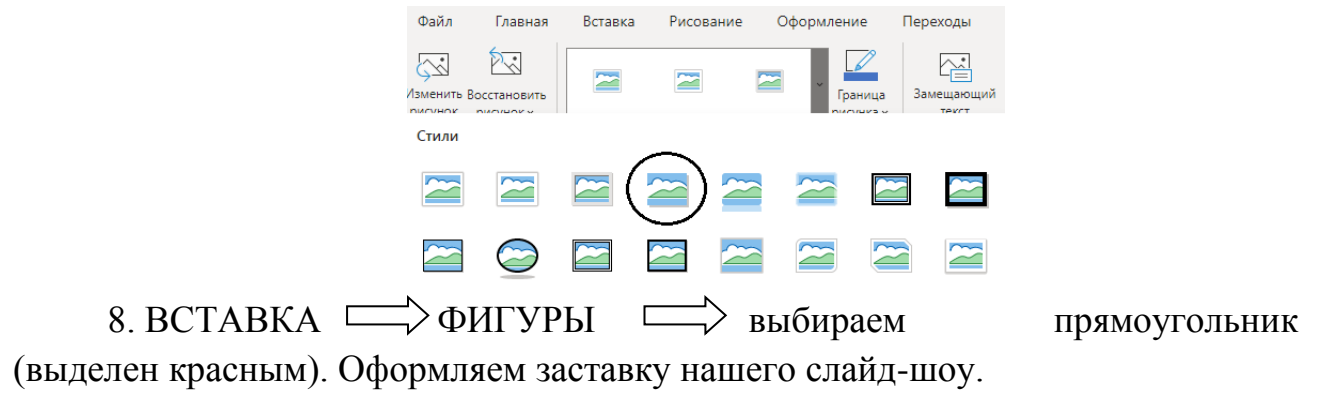

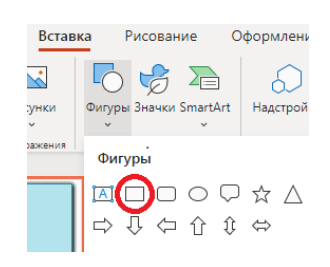

9. Для трансформации одной фигуры в другую, нам нужно задать одинаковое название и для одной, и для другой фигуры. Щелкаем на прямоугольнике и во вкладке «ФИГУРА» выбираем «РАСПОЛОЖИТЬ», далее «ОБЛАСТЬ ВЫДЕЛЕНИЯ».

*Рисунок 9*

*Рисунок 10*

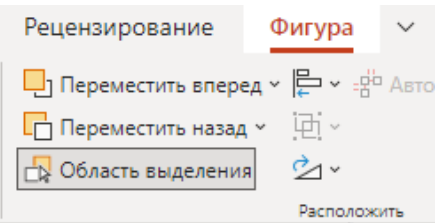

10. Справа видно наименование фигуры, щелкаем на нем 2 раза и задаём новое имя !!Фигура.

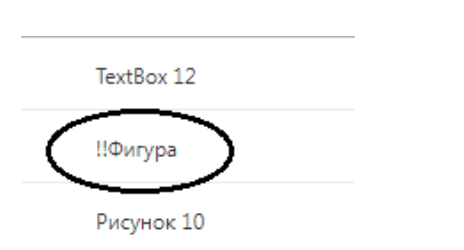

11. Щелкаем правой кнопкой мышки на фигуре, в сплывающем окне выбираем «ПАРАМЕТРЫ ФОРМАТИРОВАНИЯ» задаем ширину 12 и высоту рисунка 7.

*Рисунок 11*

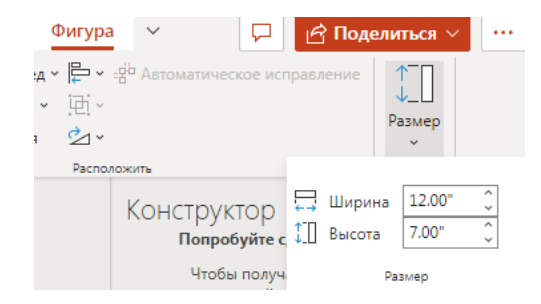

12. Во вкладке «ВЫРАВНИВАНИЕ» выбираем 2 пункта по очереди «ВЫРОВНЯТЬ ПО ЦЕНТРУ», «ВЫРОВНЯТЬ ПО СЕРЕДИНЕ».

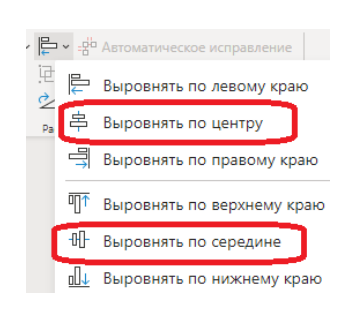

13. Необходимо оформить наименование нашей презентации. Во вкладке «ВСТАВКА» выбираем «ТЕКСТОВОЕ ПОЛЕ», щелкаем на экране, немного растягиваем рамку.

*Рисунок 13*

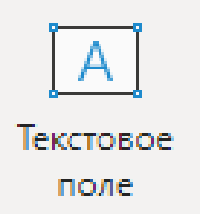

14. Идём во вкладку «Главное», ставим шрифт 40 и набираем текст «Анимация - сферы применения».

15. Во вкладке «ВЫРАВНИВАНИЕ» выбираем 2 пункта по очереди «ВЫРОВНЯТЬ ПО ЦЕНТРУ», «ВЫРОВНЯТЬ ПО СЕРЕДИНЕ».

И настал момент применения перехода «Трансформация». Чтобы его задействовать, потребуется два слайда с хотя бы одним общим для них объектом. Для этого проще всего будет создать копию слайда с объектом и в ней переместить объект в другое место. Другой способ — скопировать объект первого слайда и вставить его во второй. Затем применить переход Трансформация ко второму слайду и посмотреть, как с его помощью можно автоматически анимировать или переместить объект.

16. Во вкладке «ПЕРЕХОДЫ» выбираем значок «ТРАНСФОРМАЦИЯ».

*Рисунок 14*

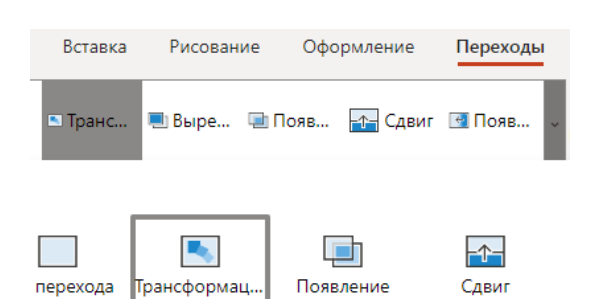

17. Для создания эффекта «Анаграммы» во вкладке «ПАРАМЕТРЫ» выбираем значок «СИМВОЛЫ».

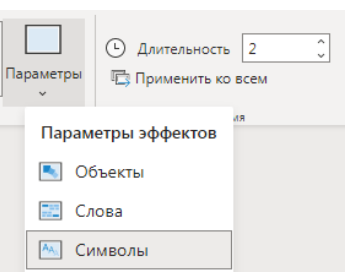

*Рисунок 15*

18. Щелкаем слева на слайде правой кнопкой мыши и выбираем «ДУБЛИРОВАТЬ СЛАЙД».

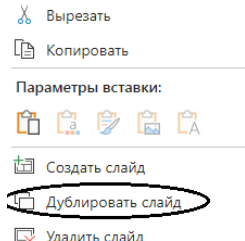

19. На слайде 2 щелкаем на тексте и меняем его на «Анимация повсюду». Затем щелкаем по фигуре прямоугольника и удаляем его.

20. ВСТАВКА - ФИГУРЫ Эвыбираем любую фигуру, подгоняем под текст.

21. Текст необходимо переместить на передний план. Для этого щелкаем на фигуре правой кнопкой, выбираем «НА ЗАДНИЙ ПЛАН», далее «ПЕРЕМЕСТИТЬ НАЗАД».

22. Как мы помним, нам необходимо трансформировать одну фигуру в другую. На слайде 1 мы задали наименование «!!Фигура». Щелкаем на фигуре и во вкладке «ФИГУРА» выбираем «ОБЛАСТЬ ВЫДЕЛЕНИЯ».

23. Справа видно наименование фигуры, щелкаем на нем 2 раза и задаём новое имя «!!Фигура».

24. Для плавного эффекта перемещения нам необходимо, чтобы все слайды были видны. Для этого нам нужно уменьшить их размер. Щелкаем на первом рисунке правой кнопкой мышки и выбираем «ПАРАМЕТРЫ ФОРМАТИРОВАНИЯ» и задаем ширину 3,5 см, высоту 2 см.

25. Остальные рисунки подгоняем по очереди под первую мышкой, зажимаем и тянем.

26. Когда все рисунки подогнаны, растаскиваем их по слайду в произвольном порядке.

27. Смотрим, нажав на значок «СЛАЙД-ШОУ» в нижнем правом углу экрана $\overline{\nabla}$ .

*Просмотр готовых работ, обсуждение и исправление ошибок - 2 мин.*

**Педагог:** Давайте посмотрим, какие пейзажи у вас получились.

## **3. Подведение итогов – 3 минуты.**

*Подведение итогов занятия, оценка деятельности - 3 мин.*

**Педагог:** Каждый из вас успешно создал презентацию с помощью морфанимации. Теперь вы - настоящие аниматоры и знаете, как сделать подачу информации более динамичной и запоминающейся. Надеюсь, что полученный сегодня навык, вы обязательно внедрите в свою профессиональную деятельность, и будете эффектно представлять свои умения и знания на различных конкурсах и форумах! Для того чтобы вы не забыли алгоритм действий я подготовила для вас памятку, в которой расписаны все действия по порядку. Её можно забрать с собой.

Что для Вас сегодня было самым интересным и самым сложным? Остались ли вопросы?

*Ответы участников:* Вопросы.

**Педагог:** Все молодцы. Благодарю за работу, желаю дальнейших творческих успехов. До свидания.

## **Методы и технологии обучения:**

- ‒ *ловесный метод –* рассказ, объяснение, диалог.
- ‒ *Иллюстрированный метод –* видео-презентация готового продукта,
- ‒ личный показ педагогом и пошаговое создание презентации.
- ‒ *Практический метод* самостоятельное и коллективное выполнение задания.
- ‒ *Обучение в сотрудничестве.*

## **Материалы и оборудование занятия:**

- ‒ *Общие –* проектор, ПК для педагога и учащихся , программа PowerPoint.
- ‒ *Демонстрационные* презентация готовых работ учеников.
- ‒ *Индивидуальные –* персональный компьютер для каждого ученика.

### **Планируемые результаты занятия:**

## **- Предметные:**

1.Усвоение новых знаний в области презентаций.

- 2.Умение ориентироваться в интерфейсе программы PowerPoint.
- 3.Умение создать анимированную презентацию.

## **- Метапредметные**

1.Развитие внимания, точности и аккуратности во время работы в программе.

2.Использование этих навыков при создании и оформлении своей презентации.

## **- Личностные:**

1.Развитие интереса к новым информационным технологиям, что пригодится в профессиональной деятельности.

2.Получение чувства радости и удовлетворения во время творческого процесса.

3.Оценка своих достижений и достижений других при обсуждении получившихся работ, умение радоваться успехам других.

## **Список литературы:**

Интернет–ресурсы:

<https://www.youtube.com/@kimvoronin> <https://www.youtube.com/watch?v=9qWqpp4qRS0> <https://www.youtube.com/watch?v=J1MSWsTmcF4>